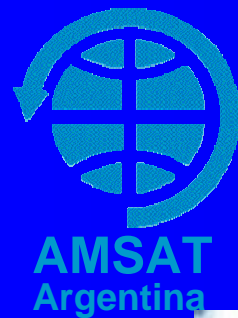

### **Seguimiento de Globos Con Celular a bordo** *(Una alternativa / complemento)*

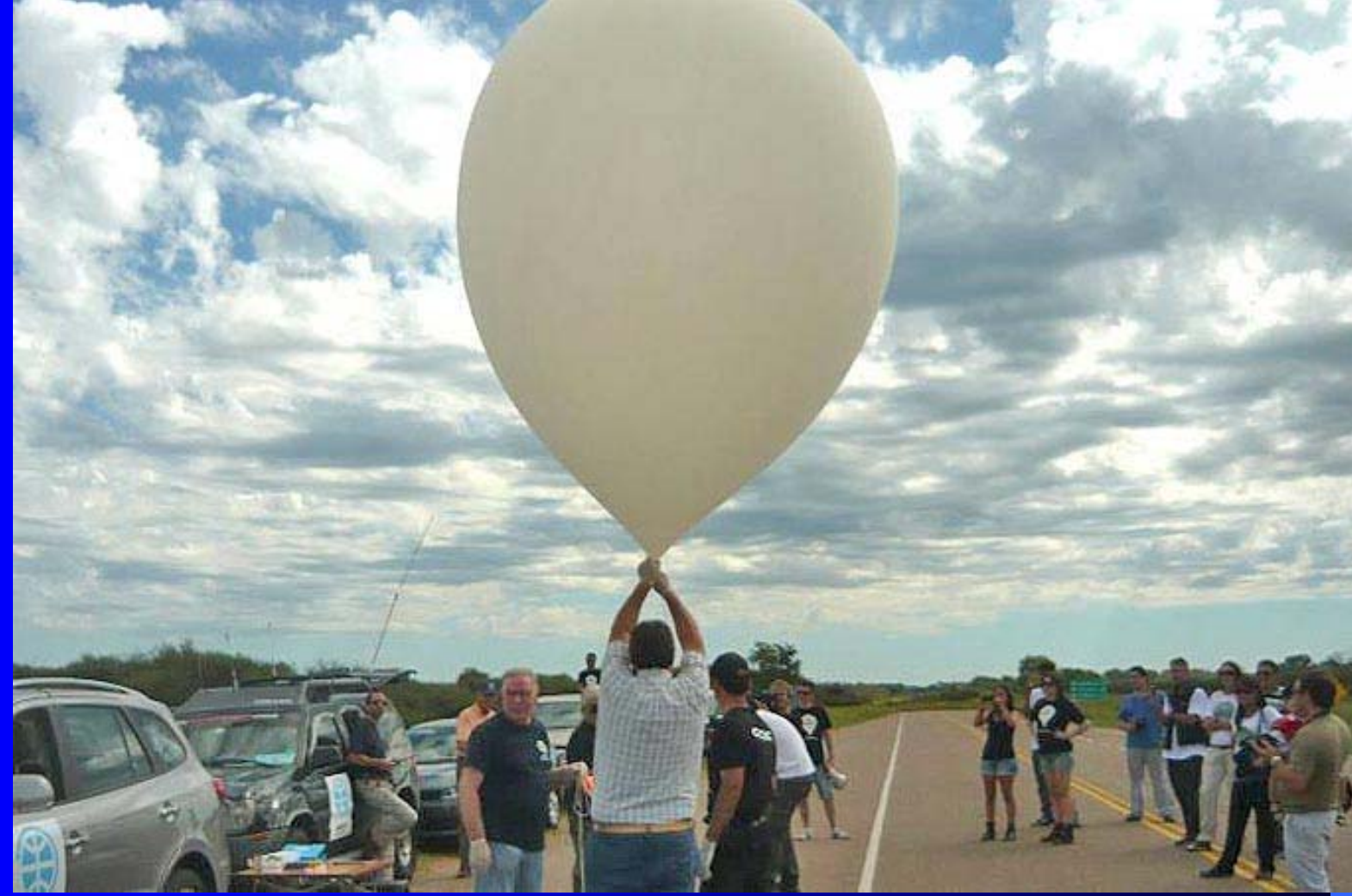

#### **Actualmente suele usarse localización vía GPS a bordo del Globo y emitiendo packet en formato APRS en VHF/UHF**

**AMSA** 

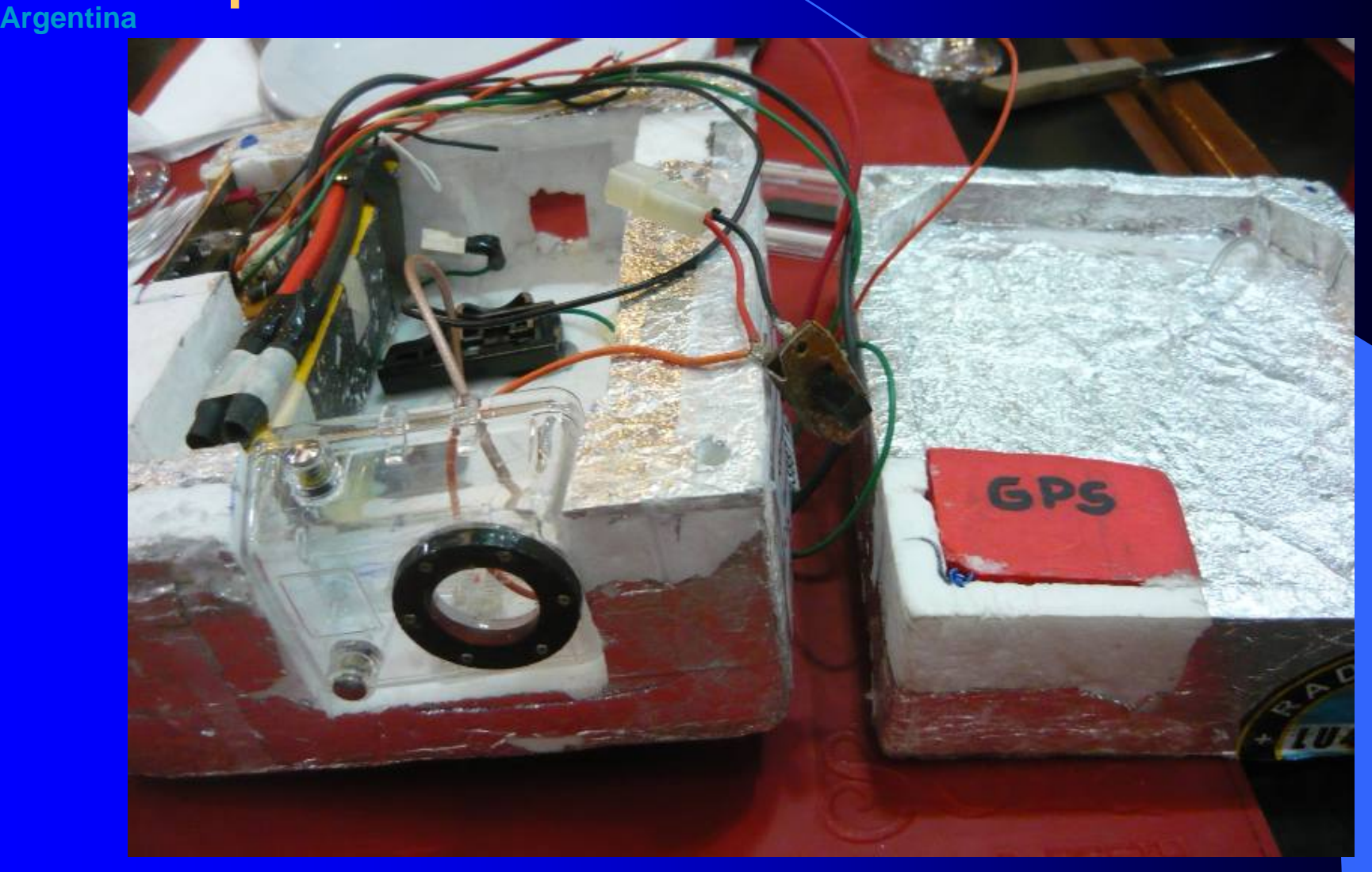

**Para que pueda ser captado por estaciones estaciones terrenas terrenas y enviado enviado <sup>a</sup> sistemas sistemas internacionales internacionales (aprs.fi aprs.fi)**

**AMS** 

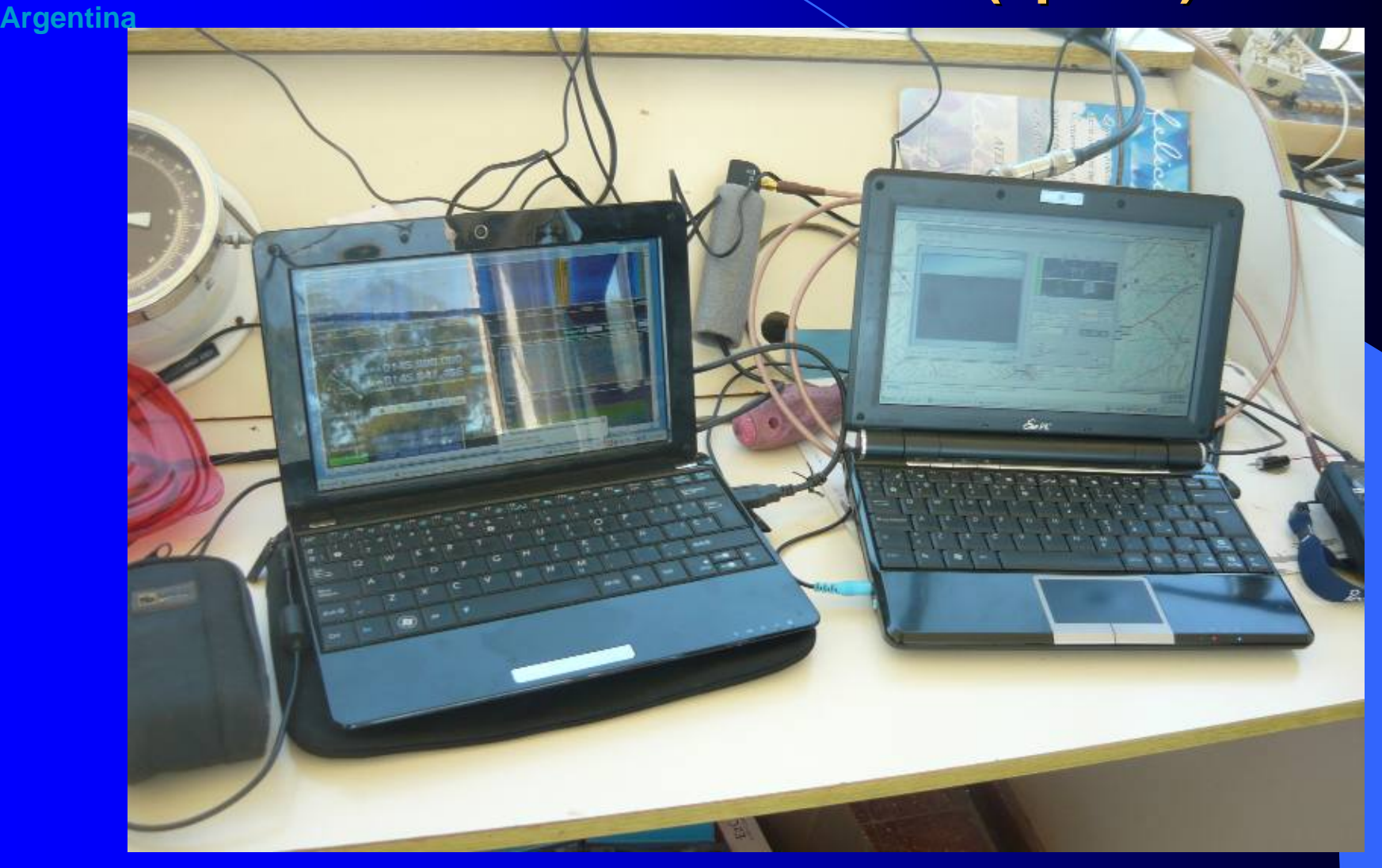

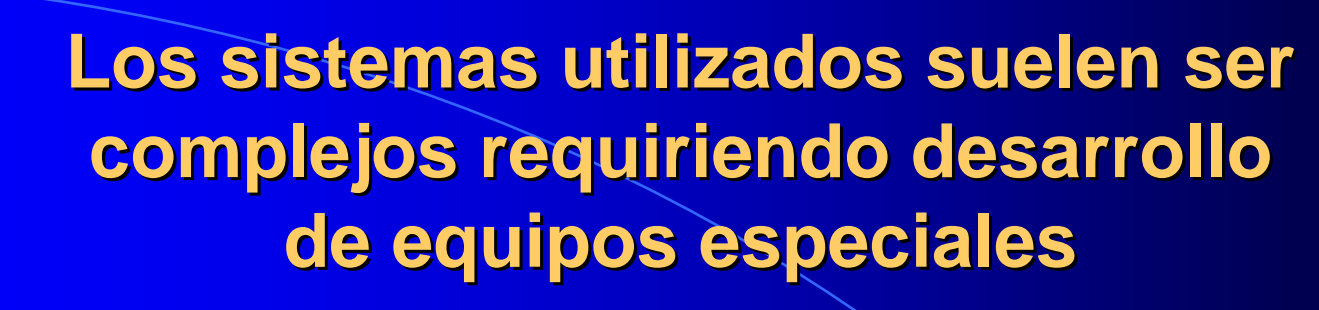

**AMS** 

**Argentina**

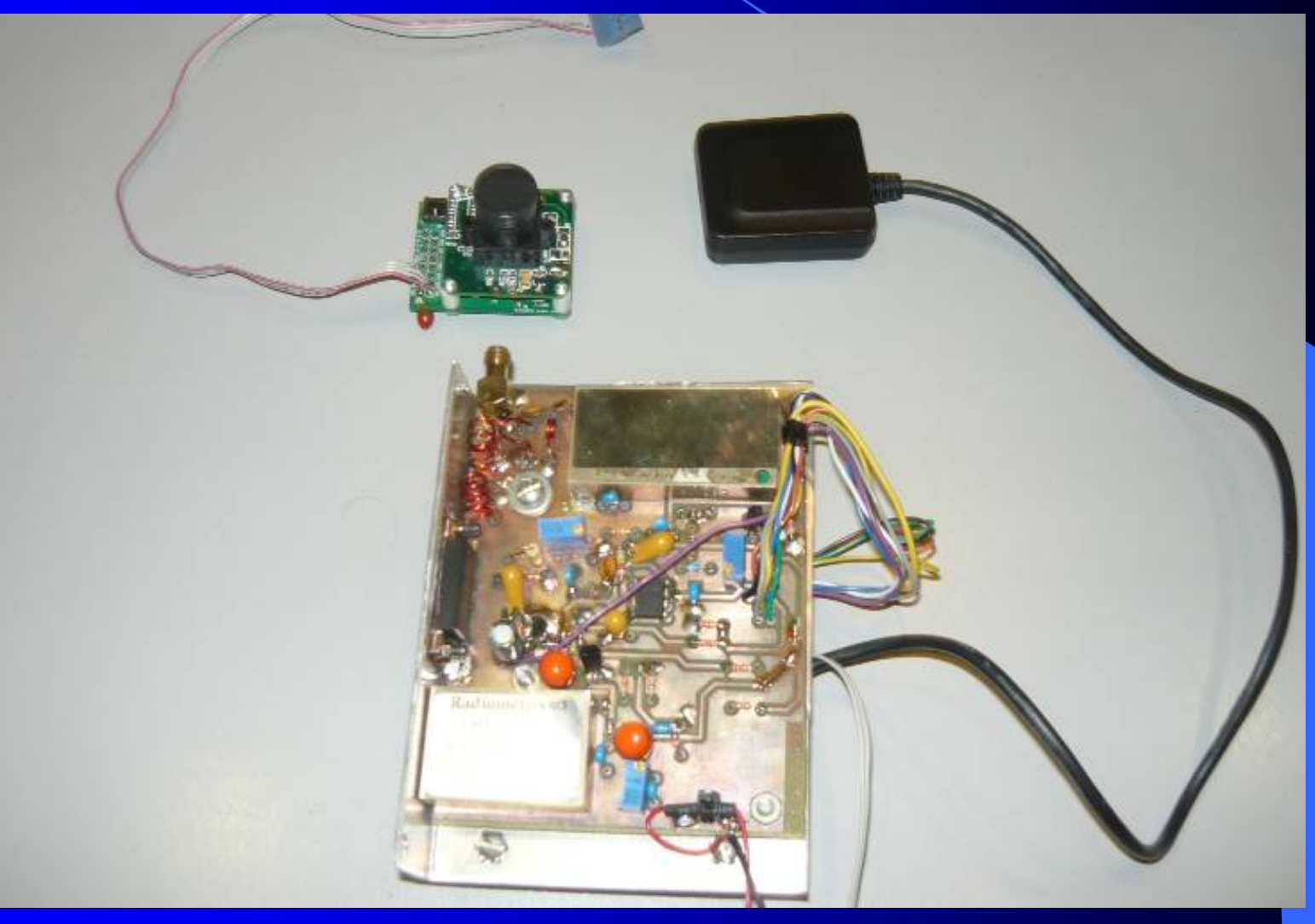

## El Celular (una alternativa)

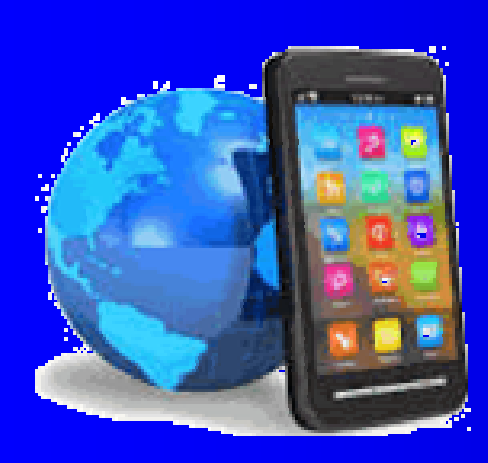

**AMSATArgentina**

- $\bullet$  **Los celulares utilizan comunicación en bandas 2G/3G**
- $\bullet$  **Alrededor de los 1700/1900 MHz, donde se cuenta con torres**
- $\bullet$  **De empresas de comunicaciones que dan servicio celular al público**
- $\bullet$  **Los precios de Celulares de baja gama han bajado de precio ~1000\$**
- $\bullet$ **Suelen disponer de GPS incorporado**
- $\bullet$  **Un celular descartado o de recambio puede ser aún mas económico**

**Y como uso un celular a bordo del globo para que desde allí emita su posición ??**

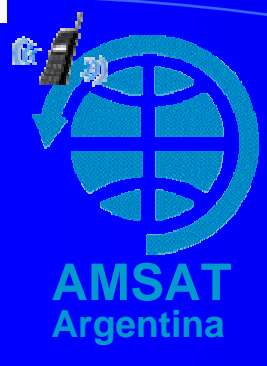

**Como utilizar un Celular Celular para :**

- **Contar con APRS periódicos de latitud, longitud, altura, velocidad y rumbo. (aprs.fi)**
- **Poder consultar vía SMS a demanda la ubicación/altura/rumbo/velocidad del globo.**
- **Grabar Video y sonido de calidad durante el vuelo y verlo luego del mismo.**

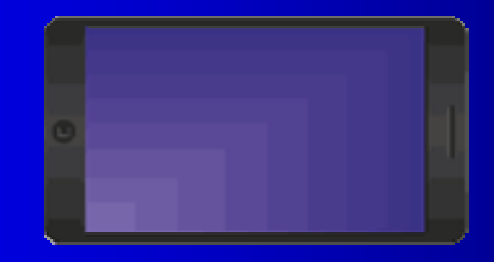

# **AMSATArgentina**

## **Para esto se sugiere bajar e instalar desde la Play Store instalar desde la Play Store**

- **A) Aprsdroid, colocando licencia LUxxxx-11, arrancar GPS, configurar e iniciar seguimiento**
- **B) Whersmydroid configurado p/consultas remotas SMS de ubicación/altura/rumbo/etc.**
- **C) Secret Video Recorder configurado para grabar videos repetitivos de 30 minutos.**

**Adicionalmente puede ser útil instalar las siguientes: 1) Gps Test permite comprobar operación del GPS del celular. 2) Info señal de red 2G/3G y Wifi recibida por el celular. 3) 2 Battery – Battery Saver Economiza bateria p/falta señal. 4) Led blink notification Lite. Evita parpadeo de Led**

### **Para el lanzamiento Para el lanzamiento**

- **AMSAT** el celular bien cargado, con SD card de 8GB o **más y con crédito contratando SMSs libres por 1 día.**
- **Colocar mínimo nivel de intensidad de pantalla** *(para ahorrar energía)*
- **Arrancar aplicaciones instaladas desde la Play Store.**
- $\bullet$ **Comprobar en aprs.fi?call=LUxxxx-11 ver el globo.**
- $\bullet$ **Enviar un SMS con la clave gps y recibir respuesta.**
- $\bullet$ **Cargar Helio para que suba 3 a 5 metros x segundo.**
- $\bullet$ **7) 5-4-3-2-1 Lanzamiento…!!!**

**Esta experiencia fue realizada el 12-Nov-2016 desde Pehuajó con buenos resultados por Amsat Argentina De haber Internet ver/oir video grabado desde el Celular click este [link http://amsat.org.ar/pehuajo.mp4](http://amsat.org.ar/pehuajo.mp4) (120Mb)**

### **Consideraciones Consideraciones y Conclusiones**

- **Argentina El tracking se dá cuando el globo se lanza o aterriza,**   $\bullet$ **por debajo de los 2000 metros** *(Las torres de celular cubren solo nivel terrestre, útil para recuperación)*
- $\bullet$ *Se sugiere comprobar cubrimiento celular antes*
- $\bullet$ *Emisión automática de posición hacia APRS.FI*
- $\bullet$ *La consulta por SMS pueden hacerla varios*

**AMSAT**

- $\bullet$ *Una SD Card de 32 Gb, graba 12 horas de video*
- $\bullet$ *E impresionante sonido durante todo el vuelo*
- $\bullet$ *Una batería bien cargada suele durar 12 horas*
- $\bullet$ *Alternativa de tracking económica y simple de utilizar*

#### **Gracias y suerte en su lanzamiento !! Consultas ? Comentarios ?**